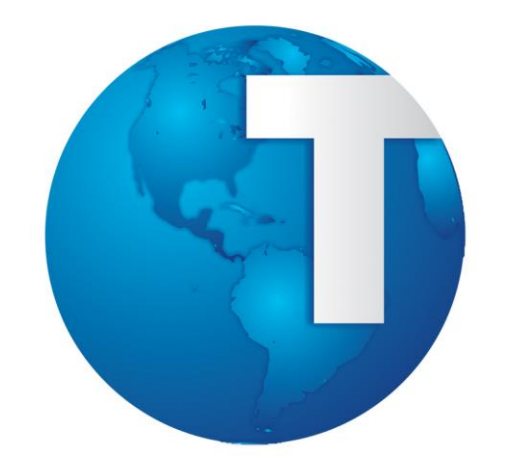

# TOTVS

*Módulo Medicina e Segurança do Trabalho Curso Iniciando PPRA - Programa de Prevenção de Riscos Ambientais*

**Rev. 00 –30/11/2007**

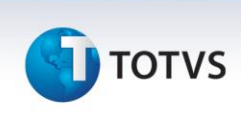

#### <span id="page-1-0"></span>**Sumário**

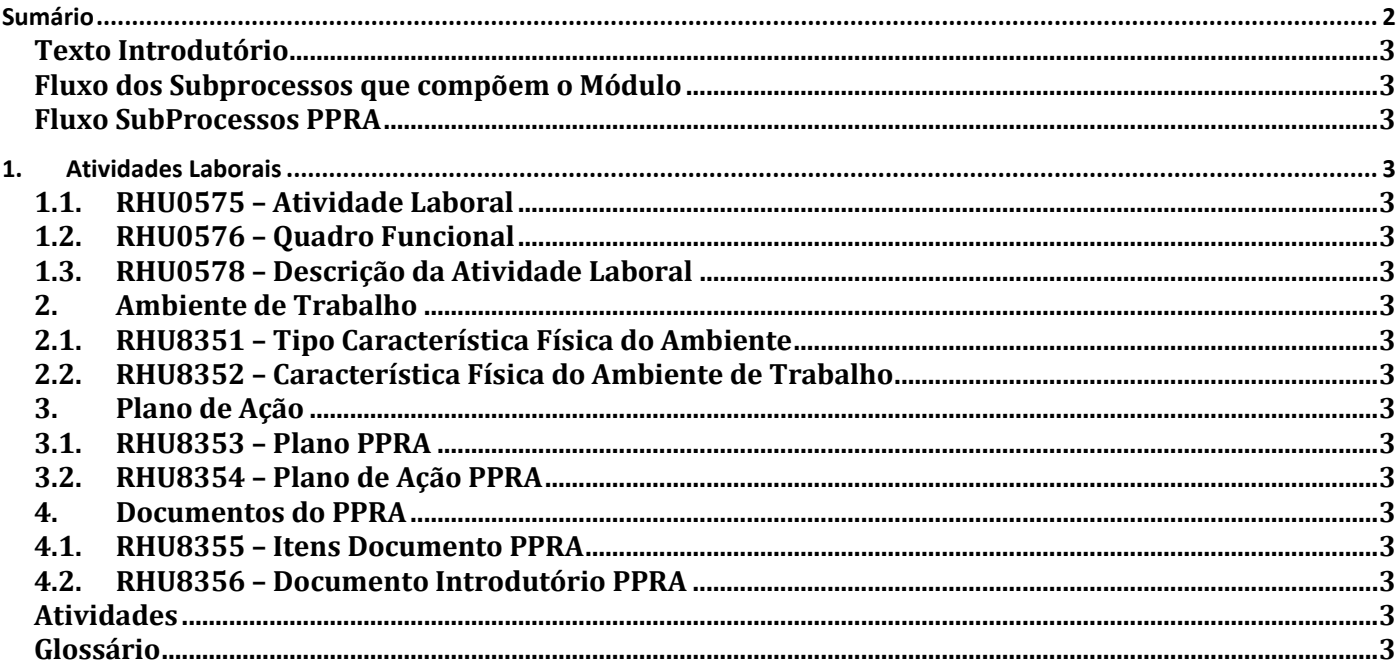

**TOTVS** 

# **Texto Introdutório**

A Norma Regulamentadora - NR-9, estabelece a obrigatoriedade da elaboração e implementação, por parte de todos os empregadores e instituições que admitam empregados, sem importar o número e grau de risco, do Programa de Prevenção de Riscos Ambientais - PPRA, visando a preservação da saúde e da integridade dos trabalhadores, através da antecipação, reconhecimento, avaliação e conseqüente controle da ocorrência de riscos ambientais existentes ou que venham a existir no ambiente de trabalho, tendo em consideração a proteção do meio ambiente e dos recursos naturais.

Para efeito desta NR consideram-se riscos ambientais os agentes físicos, químicos e biológicos existentes nos ambientes de trabalho que, em função de sua natureza, concentração ou intensidade e tempo de exposição, são capazes de causar danos à saúde do trabalhador.

Consideram-se agentes físicos diversas formas de energia a que possam estar expostos os trabalhadores, tais como ruído, vibrações, pressões anormais, temperaturas extremas, radiações ionizantes, radiações não ionizantes, bem como o infra-som e ultra-som.

Consideram-se agentes químicos as substâncias, compostos ou produtos que possam penetrar no organismo pela via respiratória, nas formas de poeiras, fumos, névoas, neblinas, gases ou vapores, ou que, pela natureza da atividade de exposição, possam ter contato ou ser absorvidos pelo organismo através da pele ou por ingestão. Consideram-se agentes biológicos as bactérias, fungos, bacilos, parasitas, protozoários, vírus, entre outros. O Programa de Prevenção de Riscos Ambientais deverá estar descrito num documento-base, contendo, no mínimo, a seguinte estrutura:

- a) planejamento anual com estabelecimento de metas, prioridades e cronograma;
- b) estratégia e metodologia de ação;
- c) forma de registro, manutenção e divulgação dos dados;
- d) periodicidade e forma de avaliação do desenvolvimento do PPRA.

# O PPRA deverá incluir:

- a) A antecipação e reconhecimento dos riscos;
- b) Estabelecimento de prioridades e metas de avaliação e controle;
- c) Avaliação dos riscos e da exposição dos trabalhadores;
- d) Implantação de medidas de controle e avaliação de sua eficácia;
- e) Monitoramento da exposição aos riscos;
- f) Registro e divulgação dos dados.

O documento-base e suas alterações deverão estar disponíveis de modo a proporcionar o imediato acesso às autoridades competentes.

Abaixo segue relação dos cadastros que compõem a apostila de Introdução ao PPRA:

Rhu0575 - Atividades Laborais Rhu0576 - Quadro Funcional Rhu0578 - Descrição das Atividades Laborais Rhu8351 - Tipos de Características Físicas do Ambiente de Trabalho

- Rhu8352 Descrição das Características Físicas
- Rhu8353 Plano PPRA

 $\odot$ 

Este documento é de propriedade da TOTVS. Todos os direitos reservados

3

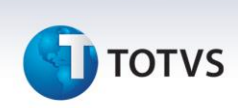

Rhu8354 - Plano de Ações PPRA Rhu8355 - Itens Documento PPRA Rhu8356 - Documento Introdutório

# **Fluxo dos Subprocessos que compõem o Módulo**

A seguir, é apresentado um fluxo dos subprocessos que compõem o módulo do MEDICINA E SEGURANÇA DO TRABALHO. Este fluxo deve ser utilizado:

- como base para a seqüência da realização dos cursos, e
- visualização de todos os treinamentos do módulo em questão.

Em destaque o subprocesso referente ao treinamento de PPRA.

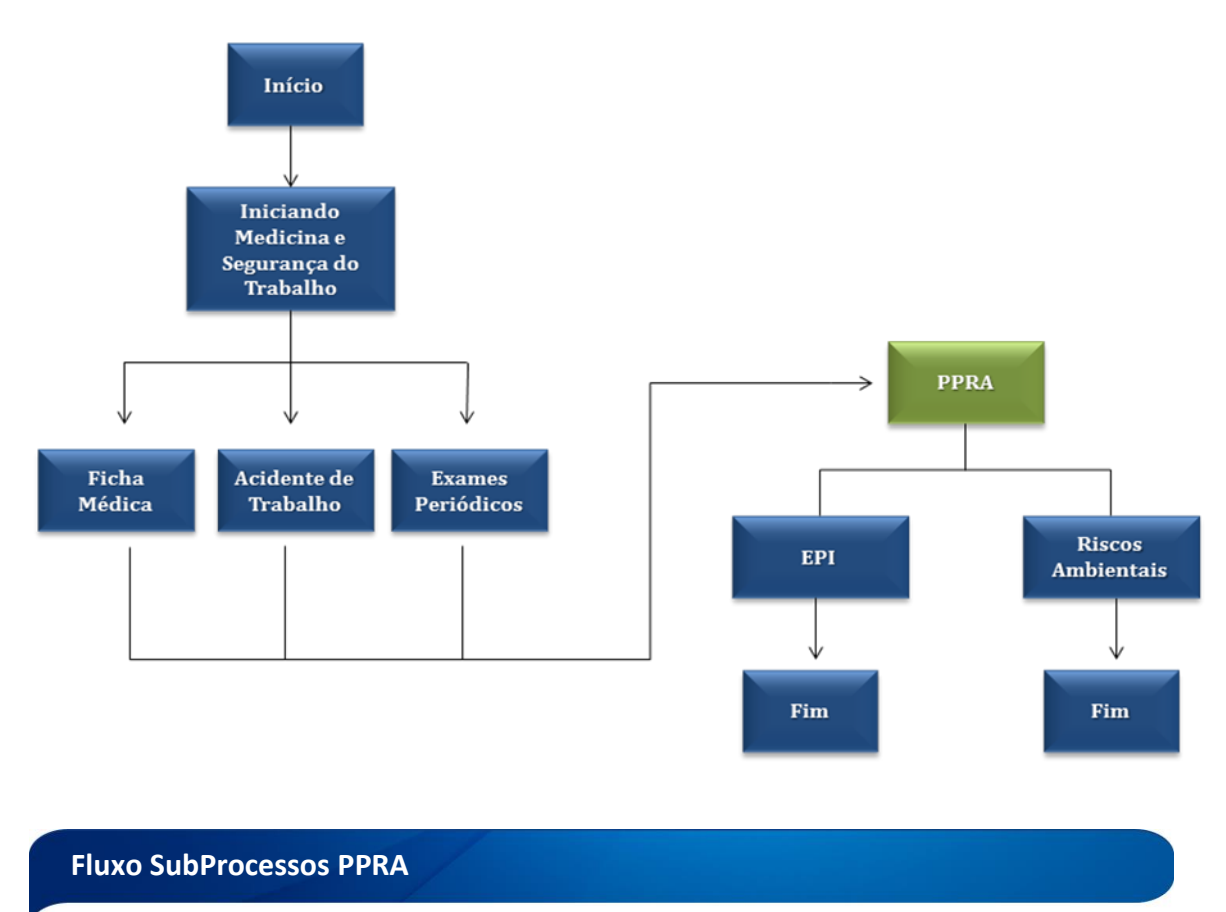

A seguir, é apresentada uma sugestão do Fluxo Operacional do módulo MEDICINA E SEGURANÇA DO TRABALHO/Subprocesso PPRA, que deve ser utilizado pelo usuário como um apoio quanto à forma de implantação e operação do Sistema.

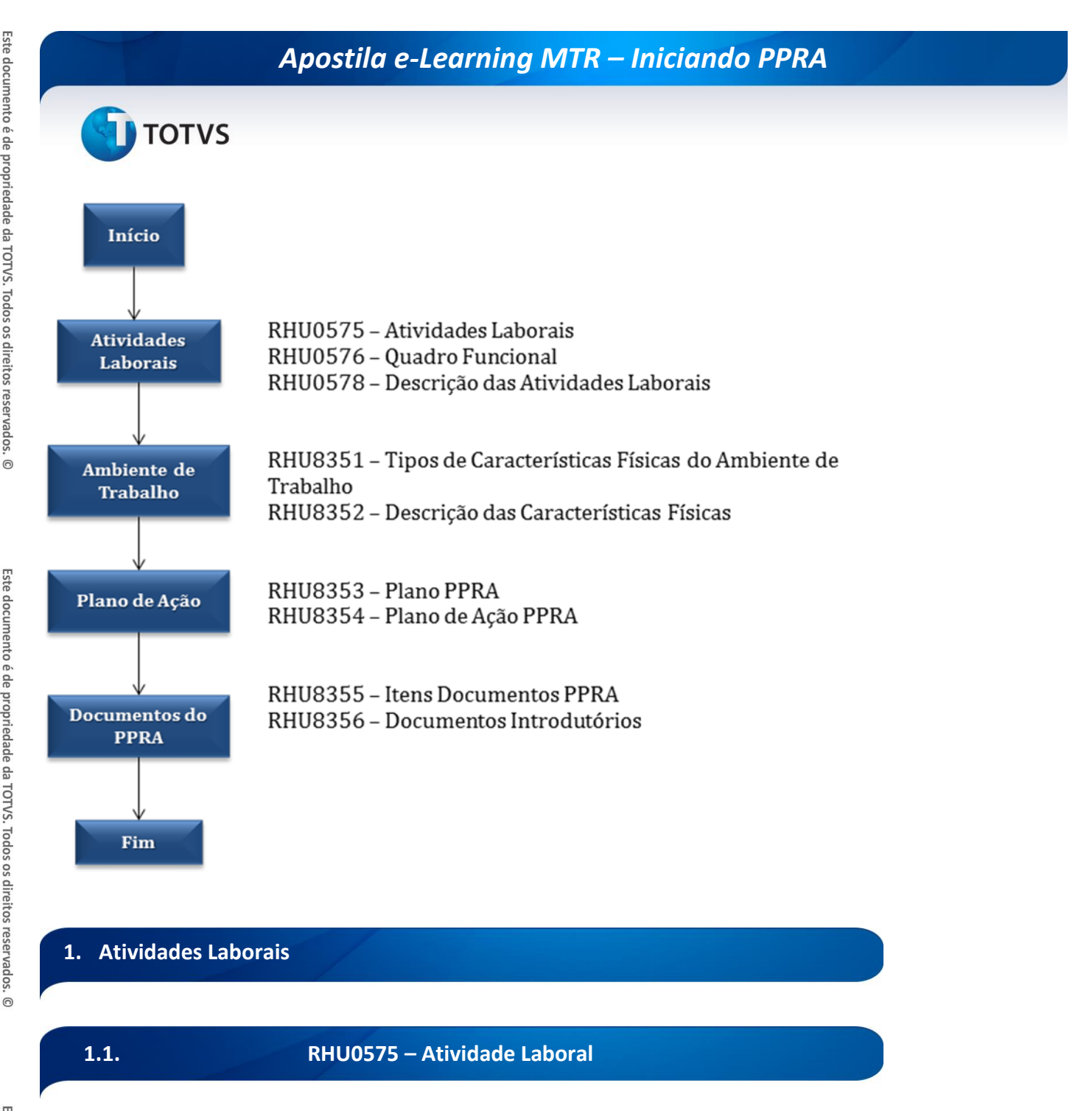

Neste programa são cadastradas as atividades laborais existentes na empresa. A atividade laboral é obrigatória no cadastro de quadros funcionais (RHU0576).

Atividade laboral é a função exercida pelo colaborador, independente do seu cargo. Um cargo pode ter várias atividades laborais.

Para acessar o programa RHU0575 Atividade laboral, acesse o caminho: Relações Humanas Medicina e Seg. Trabalho PPRA

Atividade laboral

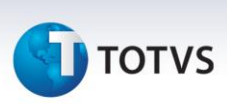

#### O sistema disponibilizará a seguinte tela:

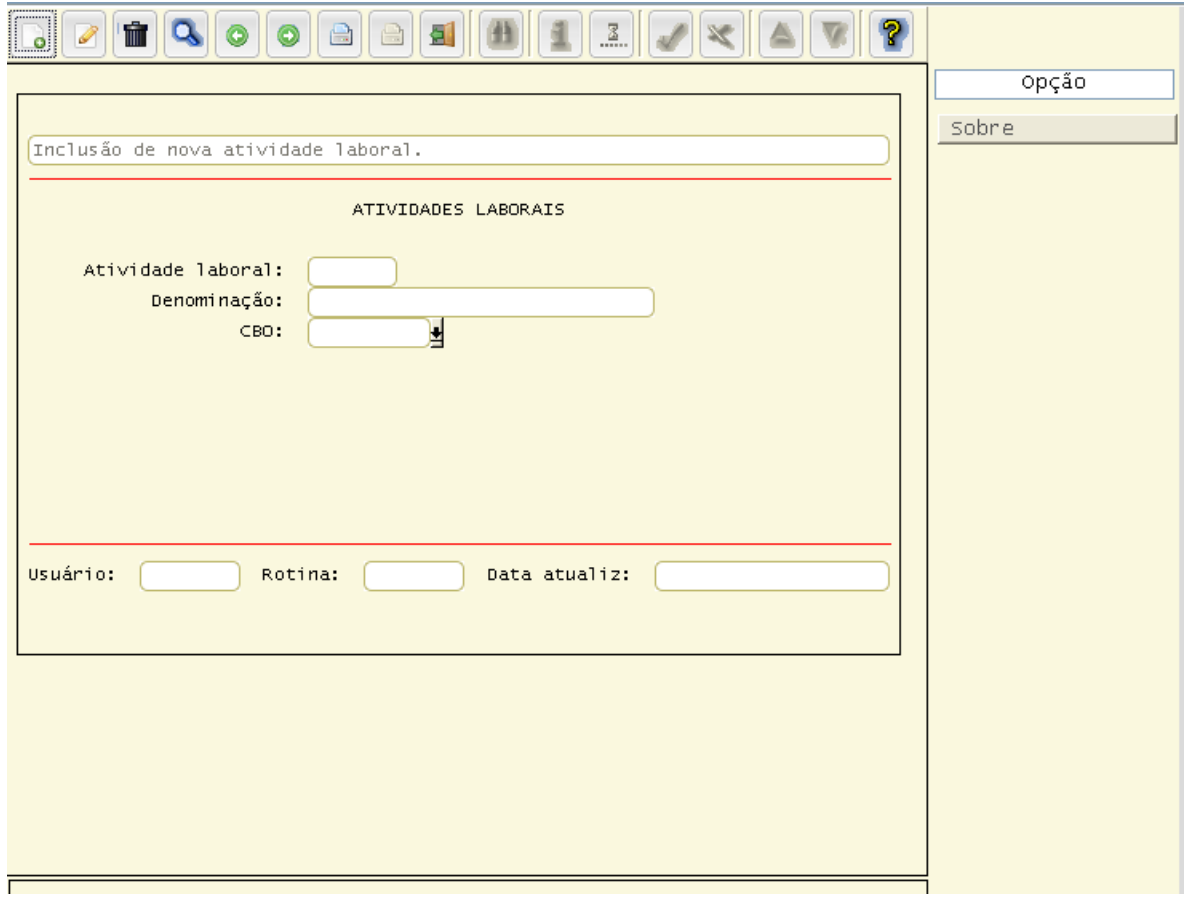

**Principais campos:**

**Atividade laboral:** código de identificação da atividade laboral.

**Denominação:** Descrição da atividade laboral

**CBO:** Número do código brasileiro de ocupação conforme cap4810.

**Usuário/Rotina/Data atualiz:** Dados da última atualização da atividade laboral.

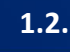

**1.2. RHU0576 – Quadro Funcional**

Neste programa são cadastrados os quadros funcionais da empresa e é obrigatório, mesmo que a empresa não utilize o módulo de plano de posições.

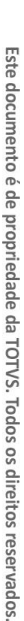

 $\odot$ 

# **TOTVS**

Para incluir um novo quadro funcional é necessário que a unidade funcional, o cargo, a atividade laboral e o turno estejam cadastrados nos programas RHU0460 (Unidade funcional), RHU0101 (Cargos), RHU0575 (Atividade laboral) e RHU1030 (Turno).

Não será possível alocar os funcionários em unidades funcionais, cargos, atividades laborais ou turnos que não estiverem cadastrados no quadro funcional. O funcionário só pode ser alocado nos cargos que estiverem relacionados com a unidade funcional, do mesmo modo para atividade laboral e turno.

Neste programa pode ser informado o percentual de periculosidade e grau de insalubridade (informações utilizadas pela folha de pagamento para pagamentos de adicionais) do quadro funcional, onde os funcionários que estiverem alocados neste quadro possuirão estes percentuais de risco. Estes dados só devem ser informados para empresas que não utilizarem o processo de avaliação e medição de riscos do PPRA, parâmetro definido no LOG2240 (Manutenção de parâmetros do sistema), LOGIX RH / MEDICINA E SEG. TRABALHO / PPRA - PROGRAMA DE PREVENCAO DE RISCOS.

É neste programa que se informa o número de vagas disponíveis para o quadro funcional, em cada turno, sendo necessário o preenchimento para fazer a inclusão de um funcionário no quadro funcional pelo plano de posições RHU1710 (Plano posições – Aviso de ocupação).

Há uma chamada interna neste programa para o cadastro de descrição das atividades que o funcionário desempenha na empresa, através do menu "Desc ativ laboral".

Para acessar o programa RHU0576 Quadro funcional, acesse o caminho: Relações Humanas Medicina e Seg. Trabalho PPRA Quadro funcional

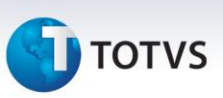

#### O sistema disponibilizará a seguinte tela:

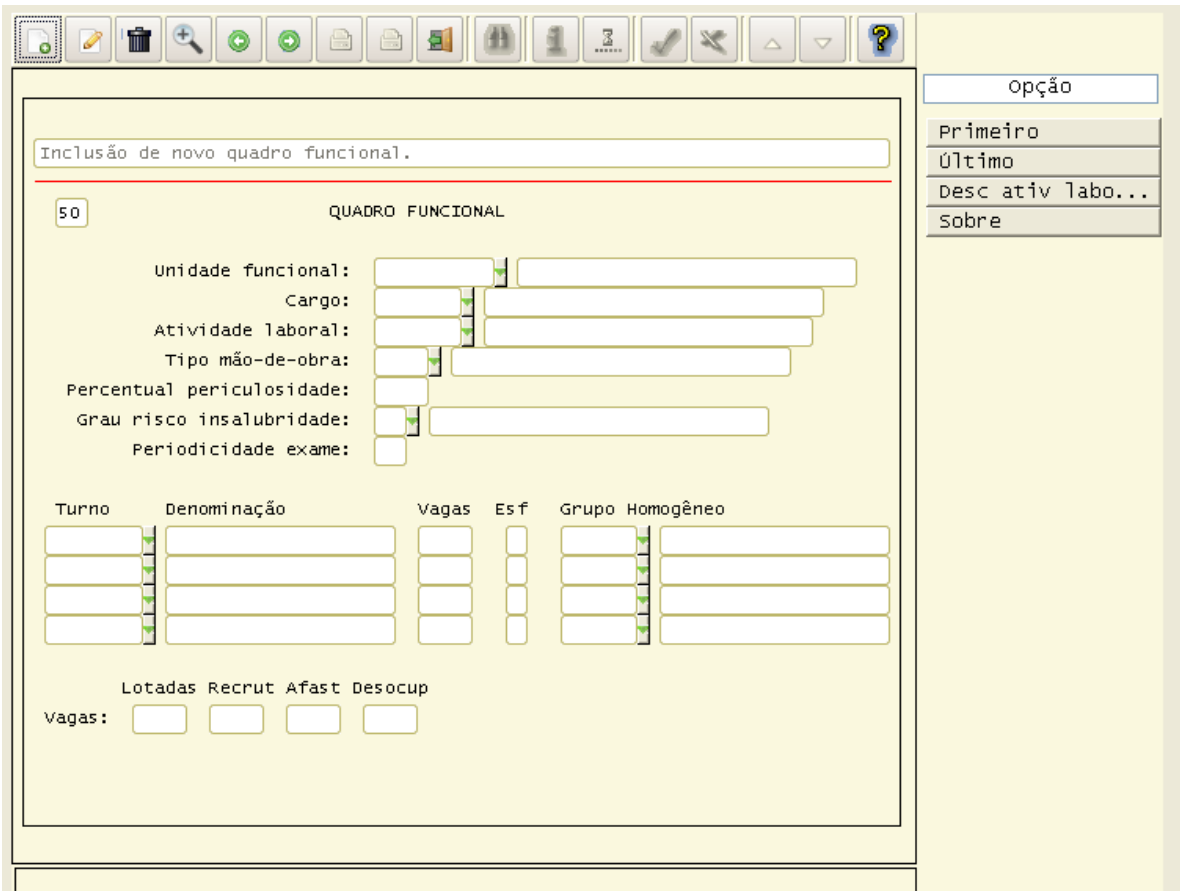

#### **Principais campos:**

**Unidade funcional:** código da unidade funcional conforme RHU0460 - Unidades Funcionais.

**Cargo:** código do cargo conforme RHU0101 - Cadastro de cargos.

**Atividade laboral:** código da atividade laboral conforme rhu0575 – Atividades laborais

**Grau risco insalubridade:** Código do grau de risco de insalubridade definido no RHU6170 (Grau risco insalubridade).

**Periodicidade exame:** Número de meses para repetição do exame periódico.

**Tipo de mão de obra:** Tipo de mão de obra para identificar a mão de obra direta ou indireta para efeito de custo.

**Turno:** Turno de trabalho existente dentro da empresa por unidade funcional conforme rhu1030 - turnos.

**Vagas autorizadas:** Quantidade de vagas autorizadas que estão disponíveis dentro do Quadro funcional.

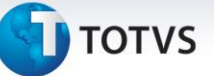

**Vagas Lotadas, recrutar, desocupar, afastados:** Estes campos são campos apenas informativos, calculados conforme as vagas são ocupadas.

**Grupo homogêneo** – Associar o grupo homogêneo ao quadro funcional. O código do grupo homogêneo deve estar definido no RHU8361 (Grupo homogêneo de exposição).

- 
- **1.3. RHU0578 – Descrição da Atividade Laboral**

Neste programa são cadastradas as descrições das atividades laborais. Esta informação é impressa no LTCAT – Laudo técnico de condições ambientais de trabalho.

#### *Saiba Mais*

Para incluir uma descrição para a atividade laboral, é necessário que o quadro funcional esteja cadastrado no rhu0576 – Quadro funcional.

Para acessar o programa RHU0578 – Descrição da atividade laboral, acesse o caminho:

Relações Humanas

Medicina e Seg. Trabalho

PPRA

Descrição da atividade laboral

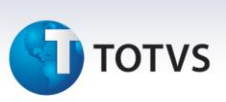

#### O sistema disponibilizará a seguinte tela:

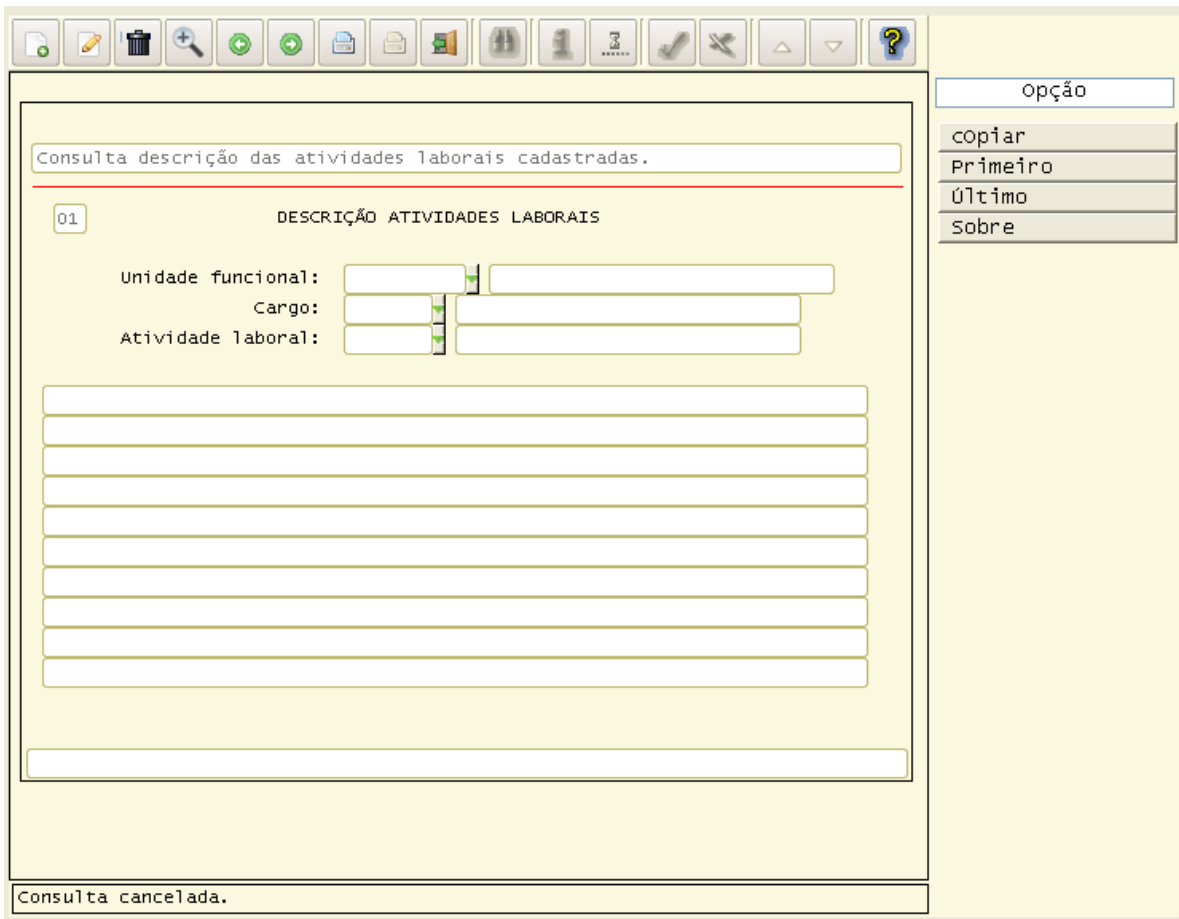

**Principais campos:**

**Unidade funcional:** Código da unidade funcional cadastrada no RHU0460 - Unidades Funcionais.

**Cargo:** Código do cargo cadastrado no RHU2430 - Cadastro de cargos.

**Atividade laboral:** Código para identificar a atividade exercida pelo funcionário. Esta atividade deverá estar subordinada ao cargo e a unidade funcional no RHU0576 – Quadro funcional.

**Opção cOpiar:** Realiza cópia das informações apresentadas na tela para serem incluídas para outra unidade funcional/cargo/atividade laboral que seja semelhante a apresentada.

# **2. Ambiente de Trabalho**

**TOTVS** 

# **2.1. RHU8351 – Tipo Característica Física do Ambiente**

Neste programa são cadastrados os tipos de características físicas do ambientes. Estes dados são utilizados no PPRA – Programa de proteção de riscos ambientais e no LTCAT – Laudo técnico de condições ambientais de trabalho.

Os tipos de características são fixos, sendo eles:

- **I - Iluminação**
- **V - Ventilação**
- **C - Construção**
- **M - Climatização**

O usuário pode cadastrar, por exemplo:

V – Ventilação: FORÇADA, ou VENTILADOR DE TETO.

I – Iluminação: NATURAL, ARTIFICIAL

M – Climatização: AR CONDICIONADO CENTRAL

Para acessar o programa RHU8351 – Tipo característica física do ambiente, acesse o caminho:

Relações Humanas

Medicina e Seg. Trabalho PPRA

Tipo caract. física do ambiente

 $\odot$ 

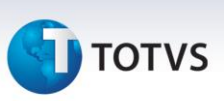

#### O sistema disponibilizará a seguinte tela:

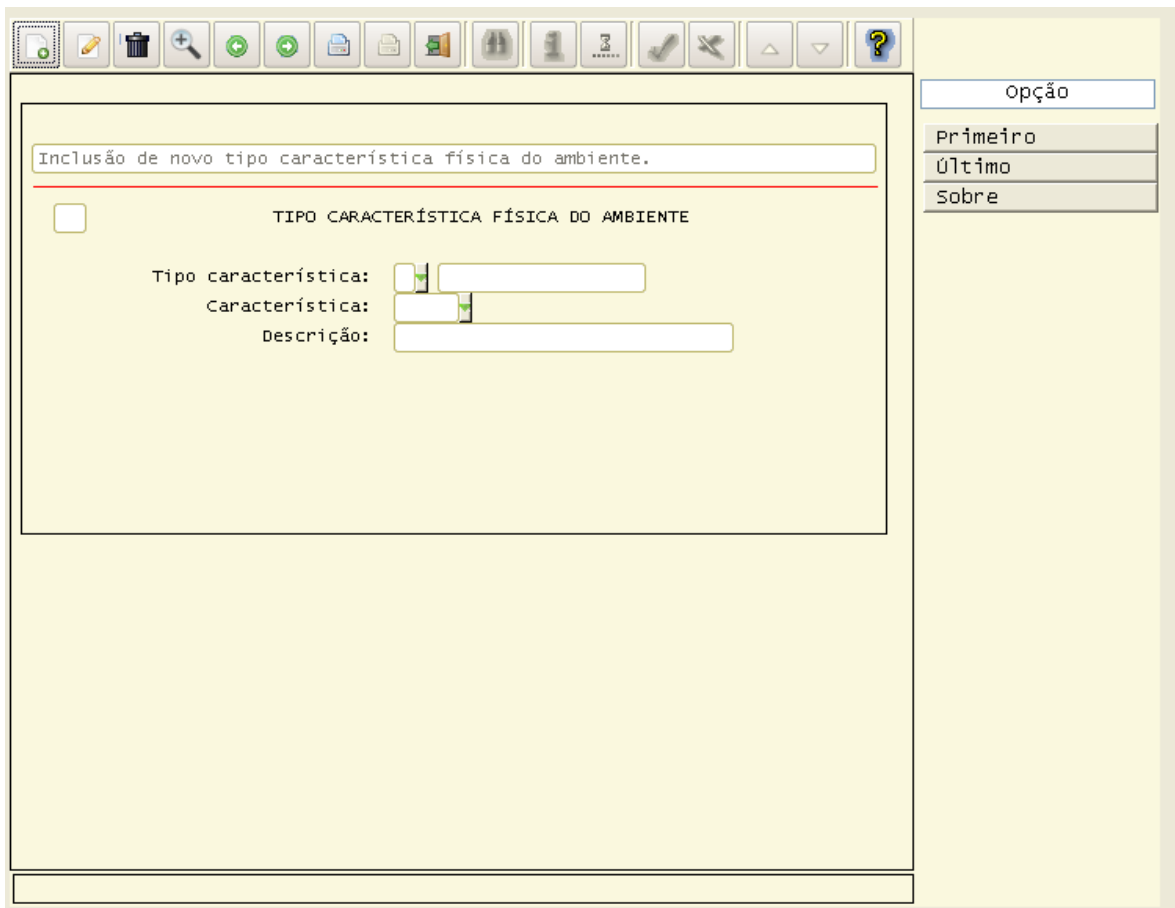

#### **Principais campos:**

**Tipo característica:** Tipo de característica do ambiente de trabalho. Este campo está restringido aos seguintes valores:

- **I - Iluminação**
- **V - Ventilação**
- **C - Construção**
- **M - Climatização**

**Característica:** Código, de 1 a 999, para a característica física relacionada ao tipo cadastrado.

**Descrição:** Descrição da característica física.

**TOTVS** 

# **2.2. RHU8352 – Característica Física do Ambiente de Trabalho**

Neste programa são cadastradas as características físicas do ambiente de trabalho do funcionário. Estes dados são utilizados no PPRA – Programa de proteção de riscos ambientais e no LTCAT – Laudo técnico de condições ambientais de trabalho.

Para cadastrar uma característica, é necessário que hajam tipos de características físicas cadastrados no RHU8351 – Tipo de característica física do ambiente.

# Para acessar o programa RHU08352 – CARACTERÍSTICA FÍSICA DO AMBIENTE DE TRABALHO, acesse o caminho: Relações Humanas

Medicina e Seg. Trabalho

PPRA

Característica física do ambiente de trabalho

#### O sistema disponibilizará a seguinte tela:

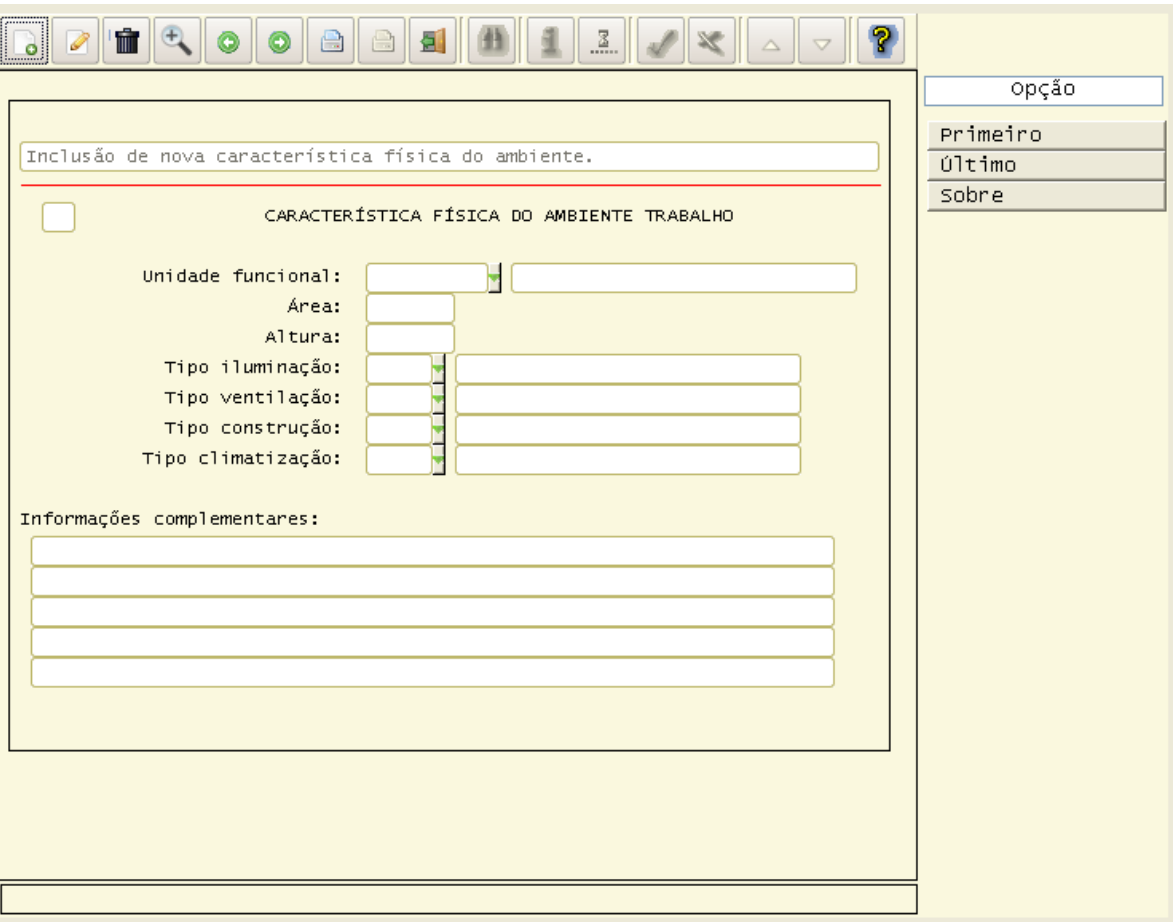

#### **Principais campos:**

**Unidade Funcional:** Código da unidade funcional conforme RHU0460 - Unidades Funcionais.

 $\odot$ 

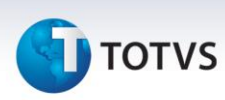

**Área:** Área do ambiente de trabalho (unidade funcional) em metros quadrados(m2).

**Altura:** Altura do ambiente de trabalho (unidade funcional) em metros.

**Tipo iluminação:** Tipo de iluminação predominante no ambiente de trabalho. Este código refere-se ao cadastrado no programa rhu8351 – Tipos de Características físicas do ambiente de trabalho, para o tipo de característica igual a I – Iluminação.

**Tipo ventilação:** Tipo de ventilação predominante no ambiente de trabalho. Este código refere-se ao cadastrado no programa rhu8351 – Tipos de Características físicas do ambiente de trabalho, para o tipo de característica igual a V – Ventilação.

**Tipo construção:** Tipo de construção predominante no ambiente de trabalho. Este código refere-se ao cadastrado no programa rhu8351 – Tipos de Características físicas do ambiente de trabalho, para o tipo de característica igual a C – Construção.

**Tipo climatização:** Tipo de climatização predominante no ambiente de trabalho. Este código refere-se ao cadastrado no programa rhu8351 – Tipos de Características físicas do ambiente de trabalho, para o tipo de característica igual a M – Climatização.

**Informações complementares:** Informações complementares referente ao ambiente físico de trabalho.

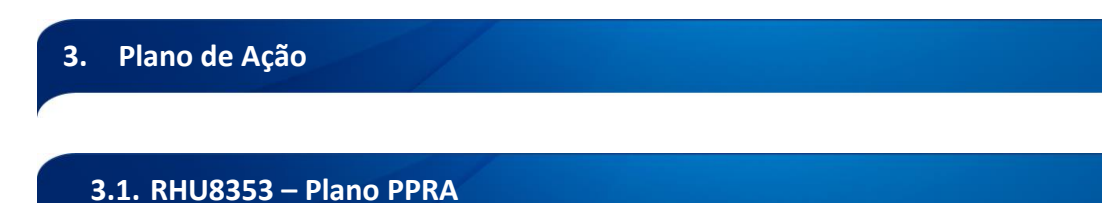

Neste programa são cadastrados os planos do PPRA – Programa de prevenção de riscos ambientais. Este cadastro é utilizado na emissão do PPRA, pois contém a data de início e fim do plano e os responsáveis.

Para acessar o programa RHU8353 – Plano PPRA, acesse o caminho: Relações Humanas Medicina e Seg. Trabalho PPRA Plano PPRA

 $\frac{1}{\odot}$ 

Este documento é de propriedade da TOTVS. Todos os direitos reservados.

 $\odot$ 

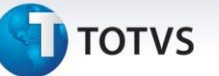

# O sistema disponibilizará a seguinte tela:

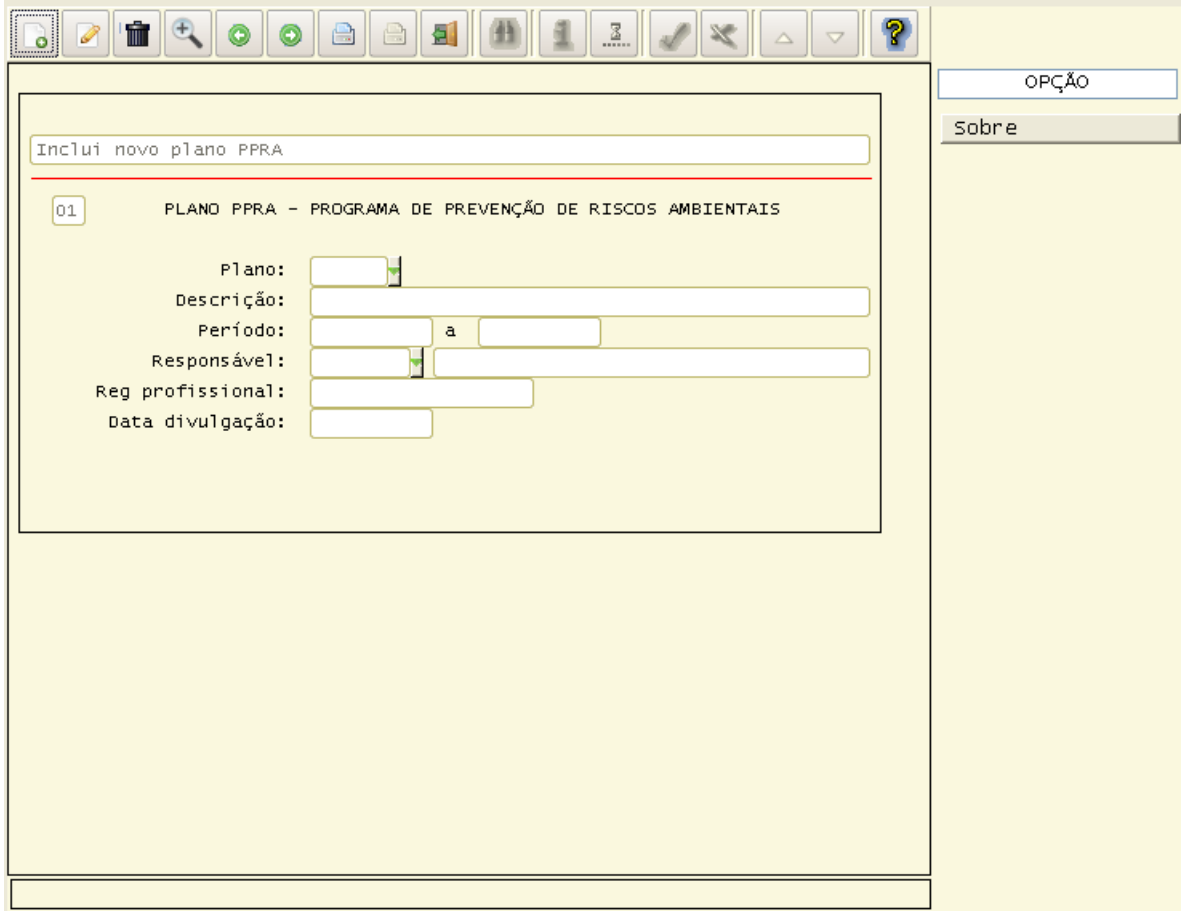

#### **Principais campos:**

**Plano:** Código do plano do PPRA, podendo ser um número de 1 à 99999.

**Descrição:** Descrição referente ao plano.

**Período:** Período de vigência do plano. Devem ser informadas as datas de início e fim referente ao plano a ser criado.

**Responsável:** Responsável pela execução do plano. Pode ser informada uma matrícula, caso o responsável seja um funcionário, caso seja uma outra pessoa, deve ser informado somente o nome.

**Reg. Profissional:** Registro profissional do responsável, caso ele possua. Poderá ser o CRM, CRO entre outros.

**Data Divulgação:** Data de divulgação do plano que se tornou público para todos.

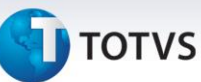

# **3.2. RHU8354 – Plano de Ação PPRA**

Neste programa são cadastradas as ações do plano do PPRA. Para cada ação é possível definir um plano de ação para a empresa, quadro funcional, unidade funcional, grupo homogêneo e para funcionários. Não é necessário cadastrar um plano para todos, caso o plano seja igual para todos os setores da empresa, por exemplo, é necessário apenas cadastrar um plano de ação para a empresa. Caso o plano varie de setor, então cadastrar os planos por unidade funcional e assim por diante.

Através destas medidas que serão atacados os riscos dentro do ambiente de trabalho. As seguintes ações podem ser tomadas como exemplo:

- Equipamentos de proteção nas telas dos computadores
- Isolamento da área de trabalho
- Diminuição de temperatura do ambiente
- Curso de operador de empilhadeira

Para acessar o programa RHU8354 – PLANO DE AÇÕES PPRA, acesse o caminho:

Relações Humanas

Medicina e Seg. Trabalho

PPRA

Plano de ações PPRA

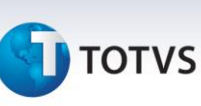

O sistema disponibilizará a seguinte tela:

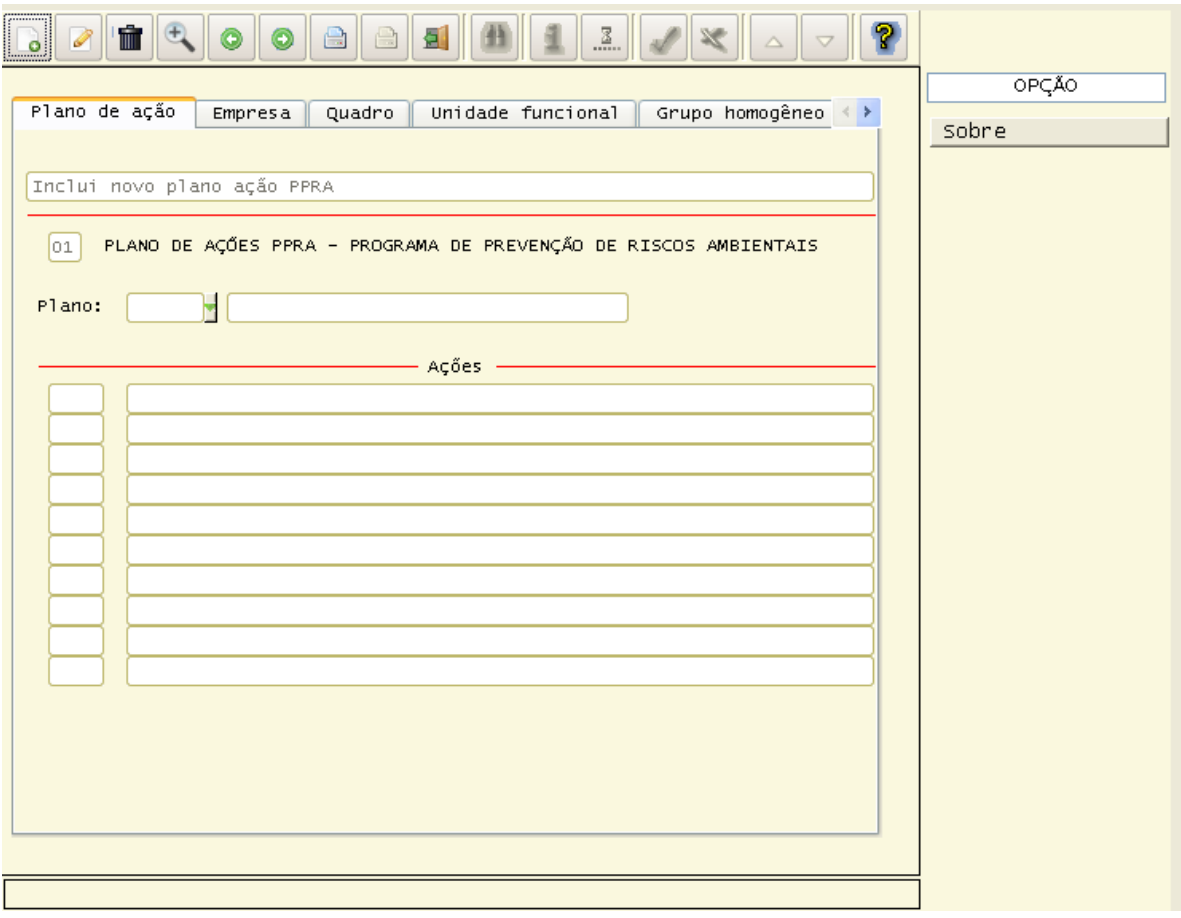

#### **Principais campos:**

**Plano:** Código do plano do PPRA, cadastrado no RHU8353 – Plano PPRA.

**Ações:** Código da ação do plano, pode ser qualquer número de 1 à 999.

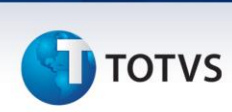

#### **EMPRESA**

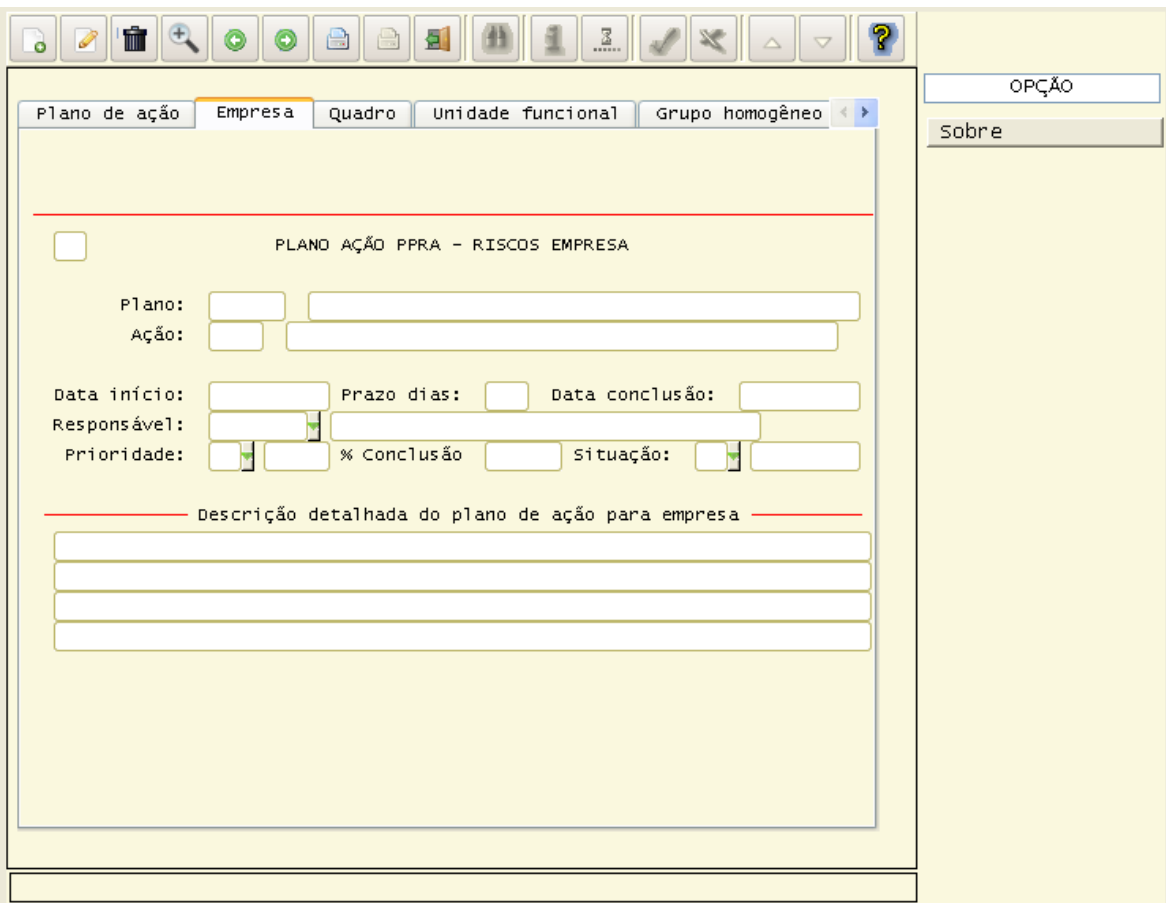

**Principais campos:**

**Data início:** Data que irá iniciar o plano de ação para a empresa.

**Prazo em dias:** Prazo em dias para conclusão do plano de ação.

**Data conclusão:** Data de conclusão real do plano de ação

**Responsável:** Responsável pela execução do plano de ação. Pode ser informada uma matrícula, caso o responsável seja um funcionário, caso seja uma outra pessoa, que não esteja trabalhando na empresa, poderá ser informado somente o nome.

**Prioridade:** Informar o grau de prioridade para este plano de ação. Estará classificada como:

1 – Alta

2 – Média

3 – Baixa

Sempre quando houver a inclusão de um plano de ação, será inicializado este campo com o grau 2 – Média.

**% Conclusão:** Percentual de conclusão do plano de ação.

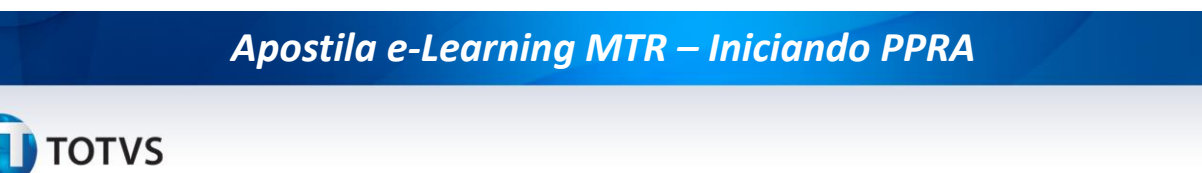

**Situação:** Situação do plano de ação. As opções disponíveis para classificação são:

- A Andamento
- C Concluído
- N Cancelado

Na inclusão do plano de ação, será sempre iniciado com o valor A – Andamento. Caso for informado o % de Conclusão com 100%, será atribuído o valor C – Concluído, ou o usuário poderá realizar a manutenção normalmente.

**Descrição:** Descrição detalhada, caso houver, para o plano de ação a ser criado.

#### **QUADRO FUNCIONAL**

Plano de ação do PPRA para o quadro funcional, que deve estar previamente cadastrado no rhu0576 – Quadro funcional.

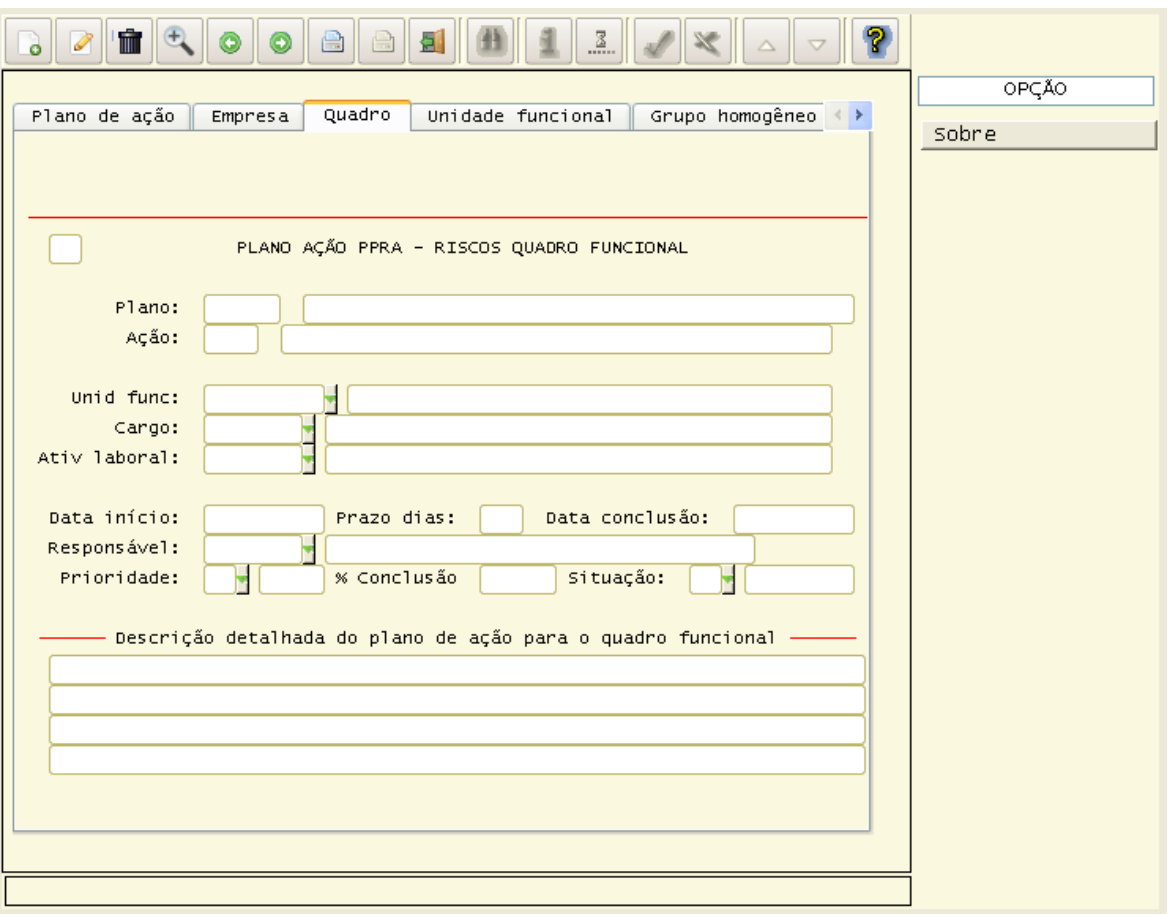

#### **UNIDADE FUNCIONAL**

Plano de ação do PPRA para a unidade funcional, que deve estar previamente cadastrado no rhu0460 – Unidade funcional.

19

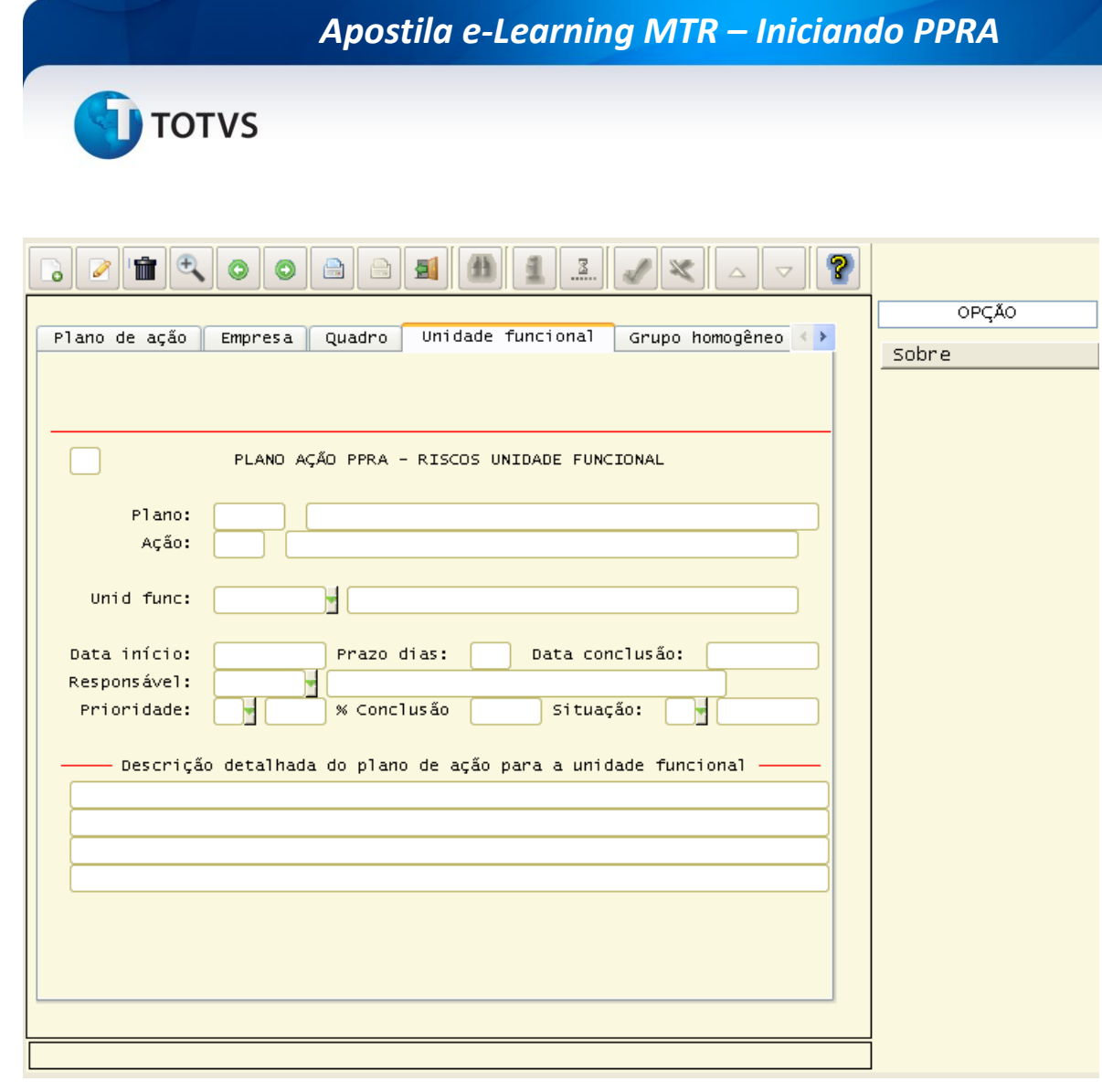

#### **GRUPO HOMOGÊNEO**

Plano de ação do PPRA para o grupo homogêneo, que deve estar previamente cadastrado no rhu8361 – Grupo homogêneo de exposição.

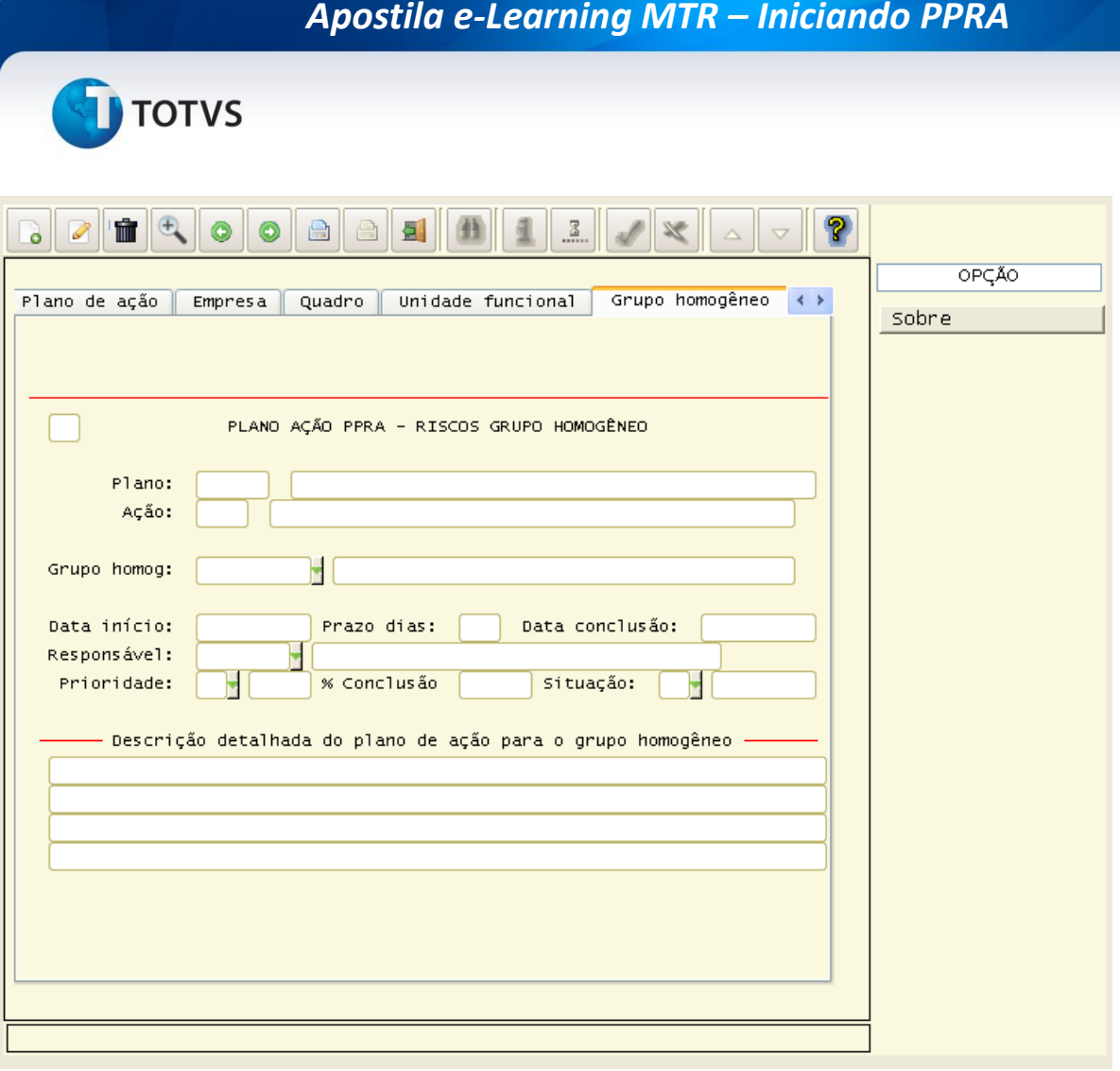

# **FUNCIONÁRIO**

Plano de ação do PPRA para o funcionário, que deve estar previamente cadastrado no rhu08300 – Cadastro de funcionários.

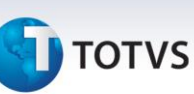

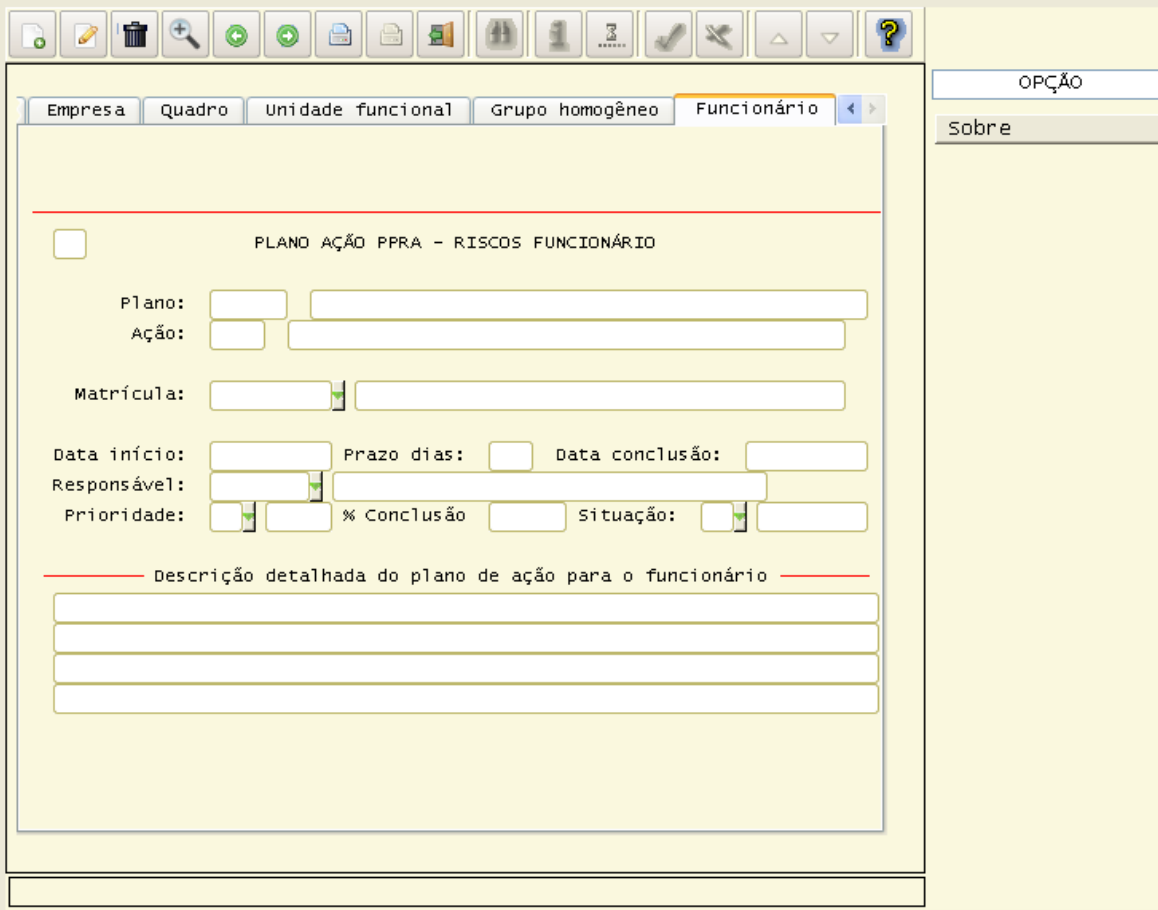

# **4. Documentos do PPRA**

# **4.1. RHU8355 – Itens Documento PPRA**

Neste programa são cadastrados os itens de documento do PPRA – Plano de prevenção de riscos ambientais. São os itens que irão aparecer no cabeçalho do plano, por exemplo: Introdução, Responsáveis, Metodologia de Avaliação entre outros.

Para acessar o RHU8355 – Itens documento PPRA, acesse o caminho: Relações Humanas Medicina e Seg. Trabalho PPRA Itens documento PPRA

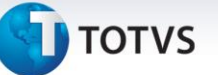

# O sistema disponibilizará a seguinte tela:

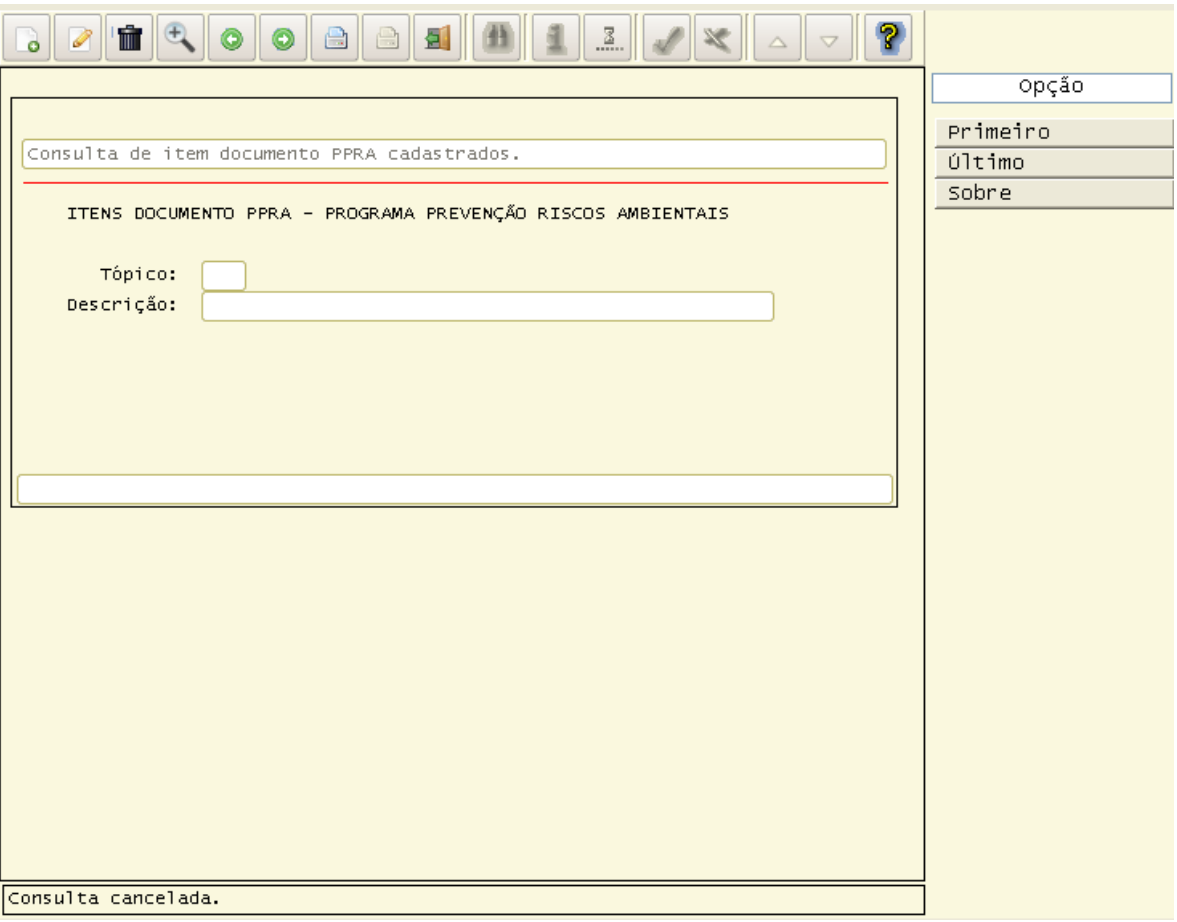

#### **Principais campos:**

**Tópico:** Código do tópico, podendo ser um número de 1 a 99. Este tópico será relacionado nos documentos introdutório do PPRA – RHU8356 (Documentos introdutórios PPRA), onde são definidos os textos de cada tópico.

**Descrição:** Um nome de identificação para o tópico.

# Este documento é de propriedade da TOTVS. Todos os direitos reservados.

 $\odot$ 

# *Apostila e-Learning MTR – Iniciando PPRA*

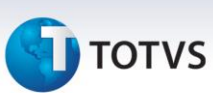

# **4.2. RHU8356 – Documento Introdutório PPRA**

Neste programa são cadastrados os documentos introdutórios do PPRA – Plano de prevenção de riscos ambientais. São descritos os textos que irão aparecer no cabeçalho do plano.

É necessário possuir um plano cadastrado no RHU8353 (Plano PPRA) e os tópicos no RHU8355 (Itens documentos PPRA), depois só relacioná-los para informar quais os tópicos pertencerão àquele plano e seqüência-los para que sejam impressos em ordem no relatório.

Para acessar o RHU8356 – Documento introdutório PPRA, acesse o caminho:

Relações Humanas

Medicina e Seg. Trabalho PPRA

Documento introdutório PPRA

O sistema disponibilizará a seguinte tela:

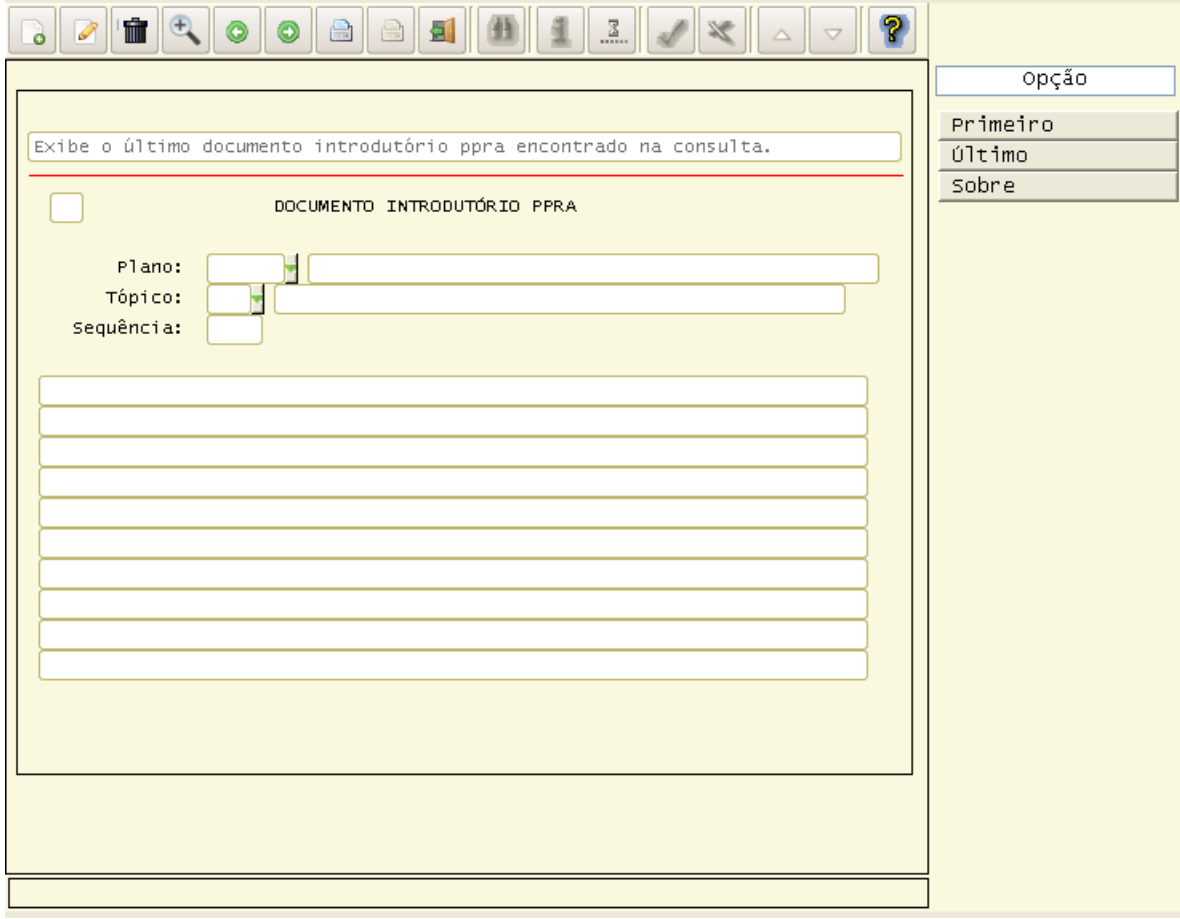

#### **Principais campos:**

**Plano:** Plano do PPRA cadastrado no programa RHU8353 (Plano PPRA).

# **TOTVS**

**Tópico:** Tópico do documento introdutório cadastrado no programa RHU8355 (Itens documento introdutório PPRA).

**Seqüência:** Ordem dos tópicos que devem ser impressos no relatório do PPRA.

**Texto:** A descrição do tópico que será impressa no PPRA, não tem limite de linhas e caracteres.

# **Atividades**

**1) O usuário estava cadastrando as características físicas do ambiente de trabalho da unidade funcional de manutenção de ultra-som e ao digitar o tipo de climatização, ocorreu a seguinte mensagem:**

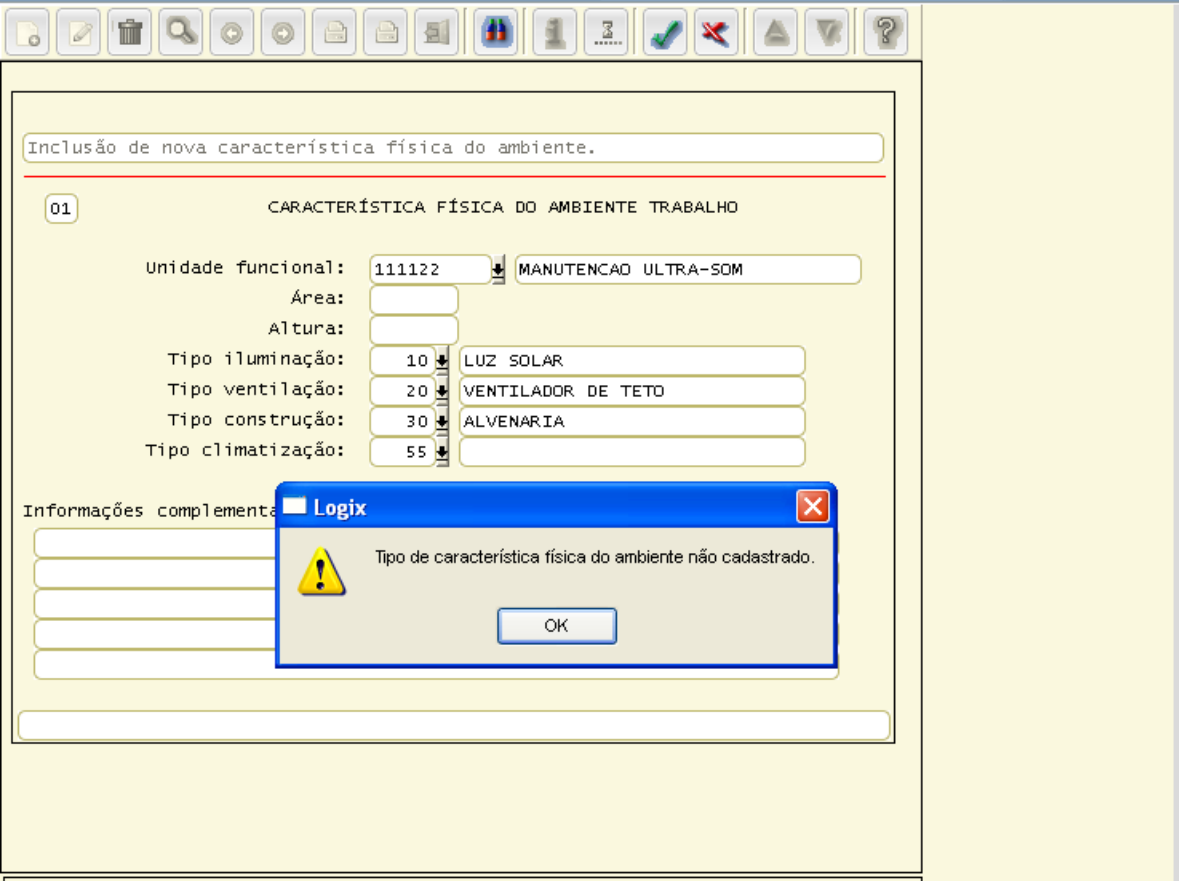

O que o usuário deve fazer para conseguir cadastrar o tipo de climatização 55?

Solução: Cadastrar no programa rhu8351 o tipo de característica física do ambiente de trabalho, onde o tipo de característica é igual a M, veja:

 $\odot$ 

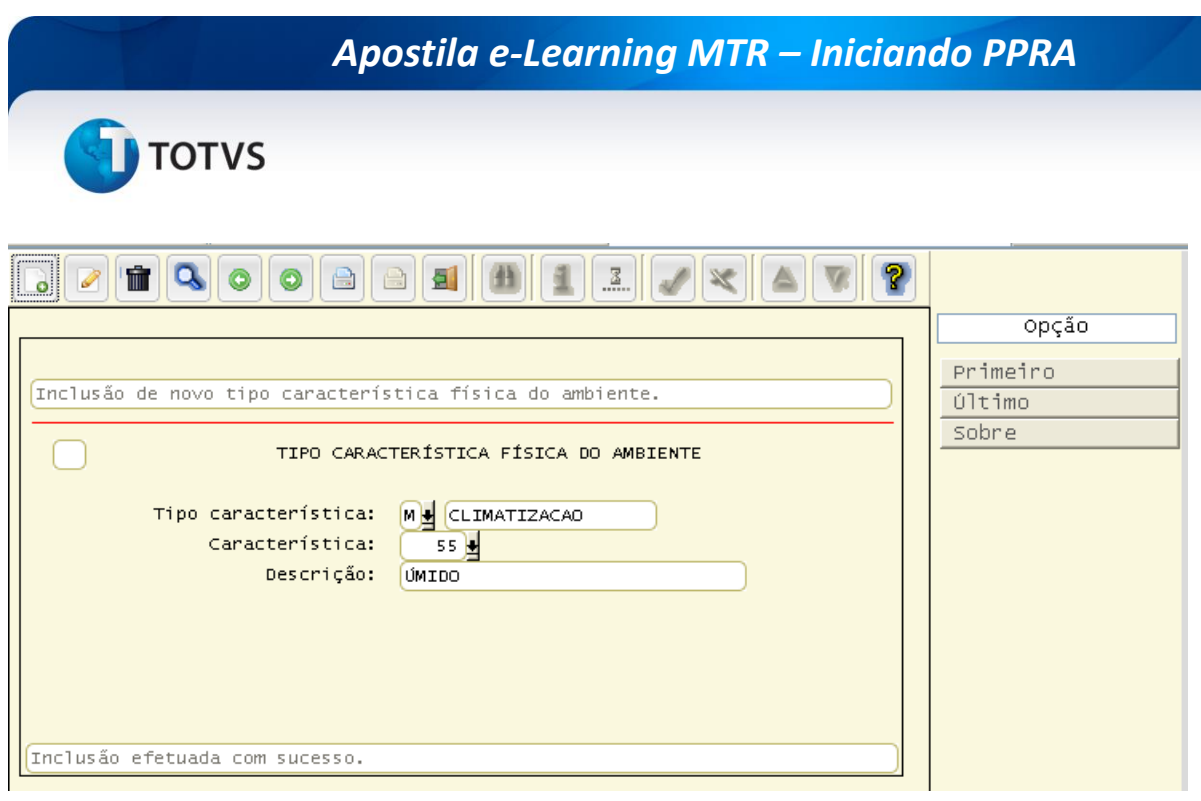

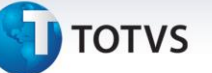

# **2) O usuário está cadastrando um plano de ação para o quadro funcional, e tem a seguinte situação:**

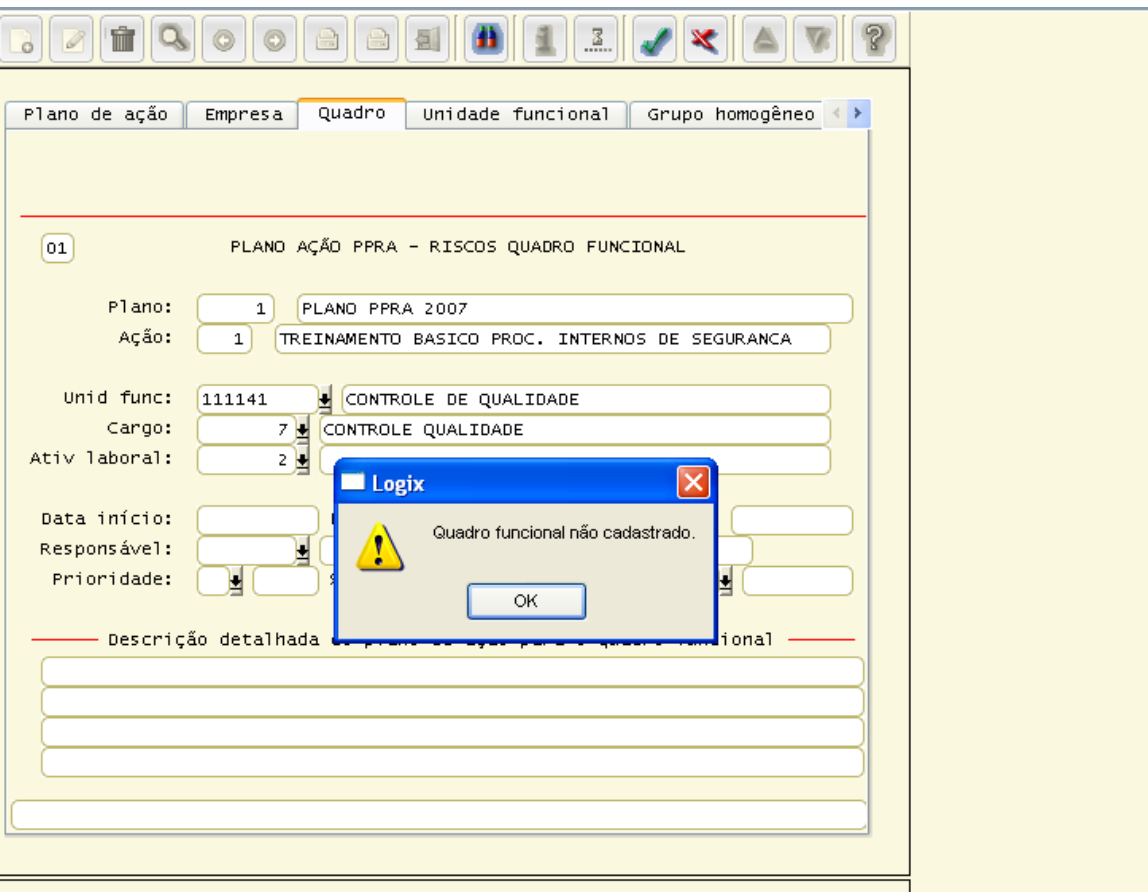

A unidade funcional está cadastrada corretamente no rhu0460, o cargo está cadastrado corretamente no rhu0101 e a atividade laboral está cadastrada corretamente no rhu0575. Qual é o problema?

Solução: Está faltando vincular a unidade funcional, cargo e atividade laboral no cadastro de quadro funcional – rhu0576.

# **Glossário**

**PPRA**: O Programa de Prevenção de Riscos Ambientais ou PPRA é um programa estabelecido pela Norma Regulamentadora NR-9, da Secretaria de Segurança e Saúde do Trabalho, do Ministério do Trabalho que tem por objetivo a preservação da saúde e da integridade dos trabalhadores antecipando e avaliando os riscos ambientais existentes na empresa.

**LTCAT**: Laudo técnico de condições ambientais do trabalho, elaborado pelo médico do trabalho ou engenheiro de segurança e medicina do trabalho, que serve de comprovação da efetiva exposição do segurado aos agentes nocivos para fins de aposentadoria especial.

**Riscos ambientais**: agentes físicos, químicos e biológicos existentes nos ambientes de trabalho que, em função de sua natureza, concentração ou intensidade e tempo de exposição, são capazes de causar danos à saúde do trabalhador.

 $\odot$ 

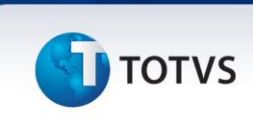

**Atividade laboral**: Atividade laboral é a função exercida pelo colaborador, independente do cargo ocupado. Podem possuir duas atividades laborais diferentes para um mesmo cargo, onde cada uma pode ter riscos ambientais diferentes.